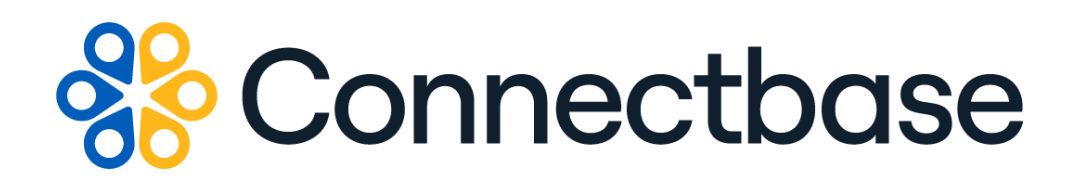

# **Geocode API Reference Guide**

Revision 02

Where the world connects

### **NOTICE**

This documentation is supplied without representation or warranty of any kind. Connected2Fiber, Inc. d/b/a Connectbase ("Connectbase") assumes no responsibility and shall have no liability of any kind arising from supply or use of this publication or any material contained herein. Any mention of third-party products is for informational purposes only and constitutes neither an endorsement nor a recommendation. Connectbase assumes no responsibility with regard to the performance of these products.

*Copyright©2023, Connectbase* All Rights Reserved. This document contains information that is the property of Connectbase. This document may not be copied, reproduced, or otherwise duplicated, and the information herein may not be used, disseminated or otherwise disclosed, except with the prior written consent of Connectbase.

### **Table of Contents**

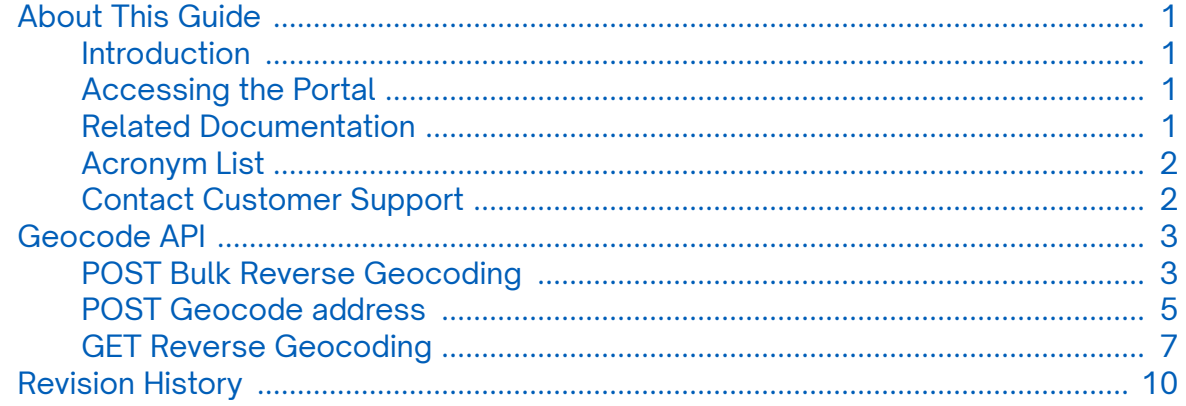

# <span id="page-3-0"></span>**About This Guide**

### **Introduction**

This guide describes the Connectbase Application Program Interface (API) Address Geocode.

### **Accessing the Portal**

Using any standard web browser, you can access the Connectbase API portal by entering the following URL: *<https://developer.connectbase.com>*.

- If this is your first time visiting the site, click *[Sign up](https://developer.connectbase.com/signup)* to register as a new API user.
- If you are already a registered user, *[Sign in](https://developer.connectbase.com/signin)* using your API login and password.

### **Related Documentation**

Refer to the following documents for detailed information about each of the supported Connectbase API products:

- *Address Autocomplete API Reference Guide*
- *Address Validation API Reference Guide*
- *Advanced CPQ API Reference Guide*
- *Building Competitive Rating API Reference Guide*
- *Connectbase Developer Portal Overview Guide*
- *Connected World Availability API Reference Guide*
- *Connected World Account API Reference Guide*
- *Connected World Building API Reference Guide*
- *Connected World Building Lists API Reference Guide*
- *Connected World Contacts API Reference Guide*
- *Connected World Distributions API Reference Guide*
- *CPQ API Reference Guide*
- *CPQ Components Management API Reference Guide*
- *Demand Engine API Reference Guide*
- *International Processor API Reference Guide*
- *Locations Intelligence API Reference Guide*
- *Network Intelligence API Reference Guide*
- *Network Path API Reference Guide*
- *NNI Management API Reference Guide*
- *Rate Card Management API Reference Guide*
- *Route Management API Reference Guide*
- *Tenant API Reference Guide*

### <span id="page-4-0"></span>**Acronym List**

This document uses the following acronyms.

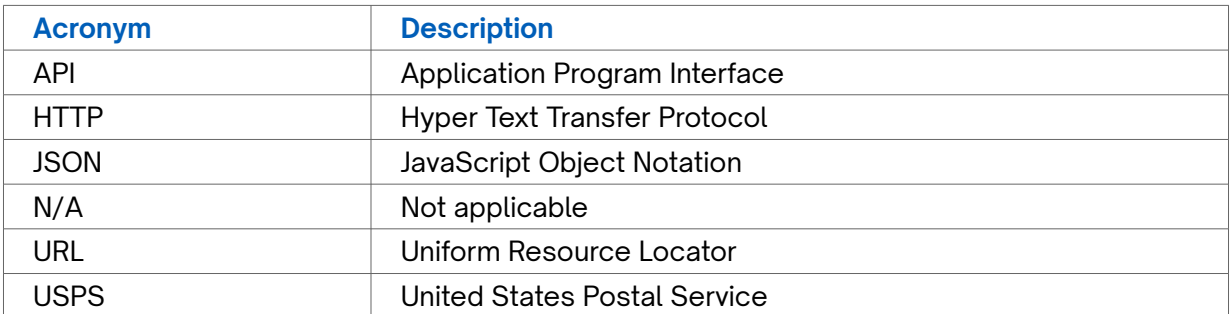

### **Contact Customer Support**

If you require technical assistance or wish to report an issue to the Connectbase Support team, please log into the Connectbase Customer Support portal at *[https://](https://support.connectbase.com) [support.connectbase.com](https://support.connectbase.com)* and log a ticket.

For other general information, you can contact Customer Support by email at *[support@connectbase.com](mailto:support@connectbase.com)* or by phone at (508) 202-1807 between the hours of 8:00 a.m. and 5:00 p.m. EST.

# <span id="page-5-0"></span>**Geocode API**

The Geocode API enables developers to pass a location in a request body and have returned the latitude and longitude of the given location. The response also indicates an accuracy rating and accuracy type.

### **POST Bulk Reverse Geocoding**

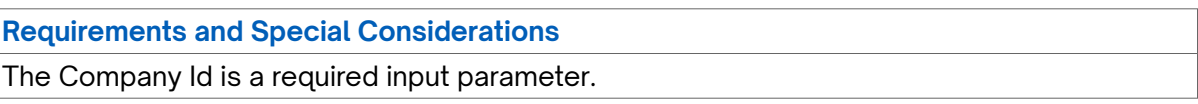

#### **Request URL**

https://api.connected2fiber.com/geocode/v1/reverse/bulk[?company\_id]

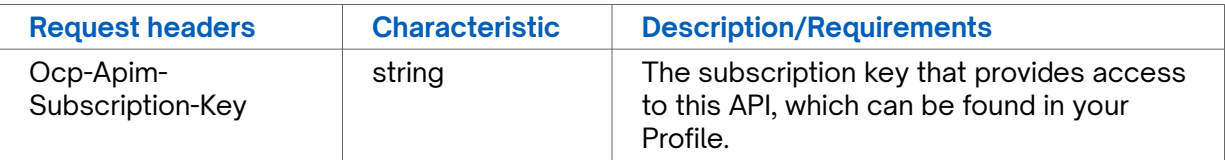

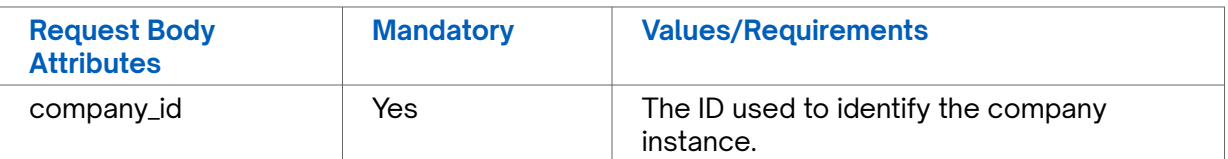

```
Request body
{
   "coordinates": [
     {
       "lat": 33.459122,
       "lon": -96.098494
     },
     {
       "lat": 9.518889,
       "lon": 77.696541
     }
   ]
}
```
#### **Success Response Example**

```
 [{
  "seq_id": 0,
  "global_location_id": "US8655FW52+82JPS00",
  "source": "md_location",
  "input_latitude": 33.459122,
  "input_longitude": -96.098494,
 "latitude": "33.458349",
 "longitude": "-96.099986",
  "address": "1078 County Rd 3715",
  "city": "Wolfe City",
  "state": "TX",
```

```
Success Response Example
  "zipcode": "75496",
  "primary_number": "1078",
  "street_name": "County Road 3715",
   "street_predirection": "",
   "street_suffix": "",
  "zip": "",
  "county_name": "",
   "country": "USA"
}, {
 "seq_id": 1,
  "global_location_id": "IN6JXVGM9W+HJ3RS00",
   "source": "here",
   "input_latitude": 9.518889,
  "input_longitude": 77.696541,
  "latitude": "9.52348",
  "longitude": "77.7037",
  "address": "Dhandabani Cottages and Hotels",
   "city": "Rajapalayam Sub-District",
   "state": "Tamil Nadu",
  "zipcode": "626138",
  "primary_number": "",
   "street_name": "",
   "street_predirection": "",
  "street_suffix": "",
  "zip": "",
  "county_name": "",
   "country": "IND"
}]
```
### **Response Attributes and Data Types**

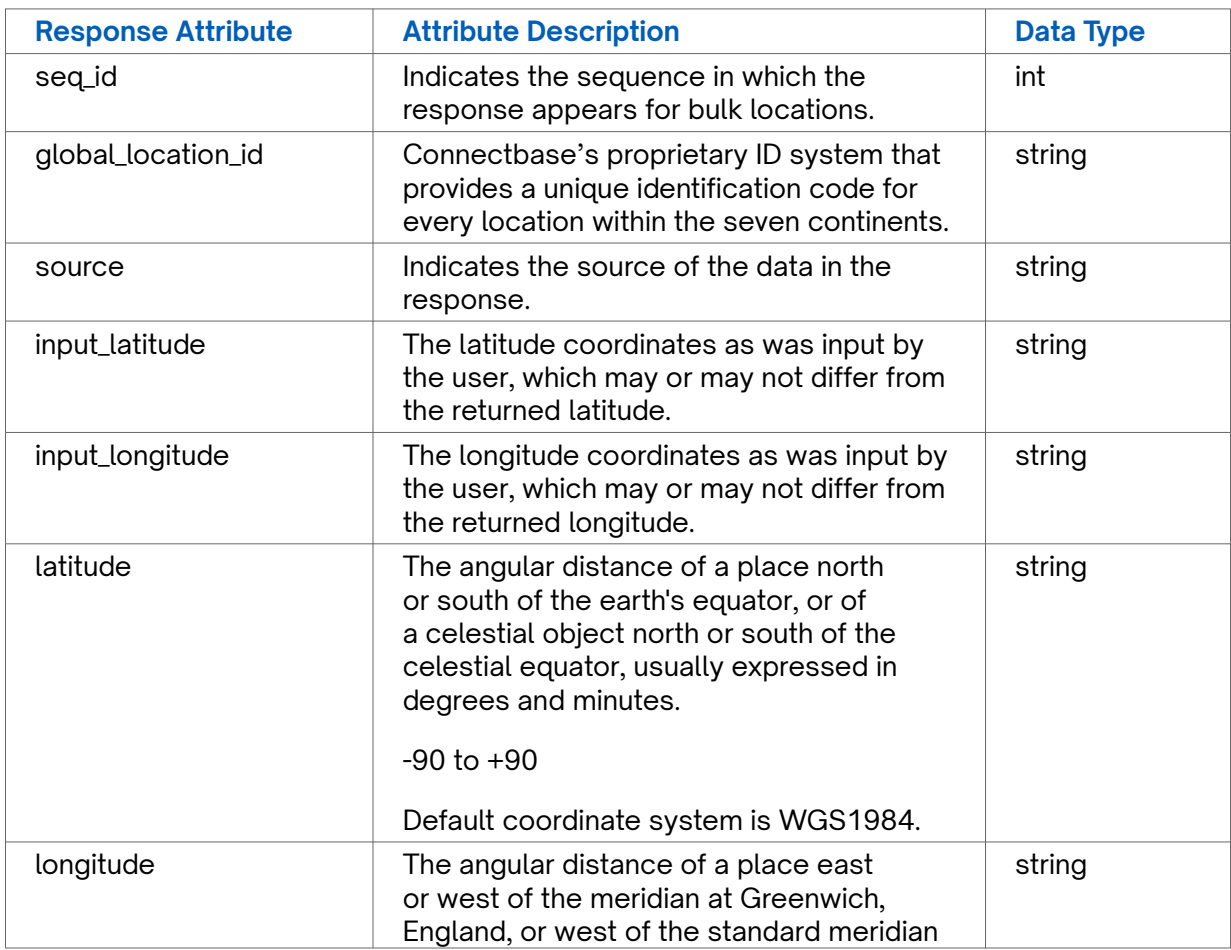

<span id="page-7-0"></span>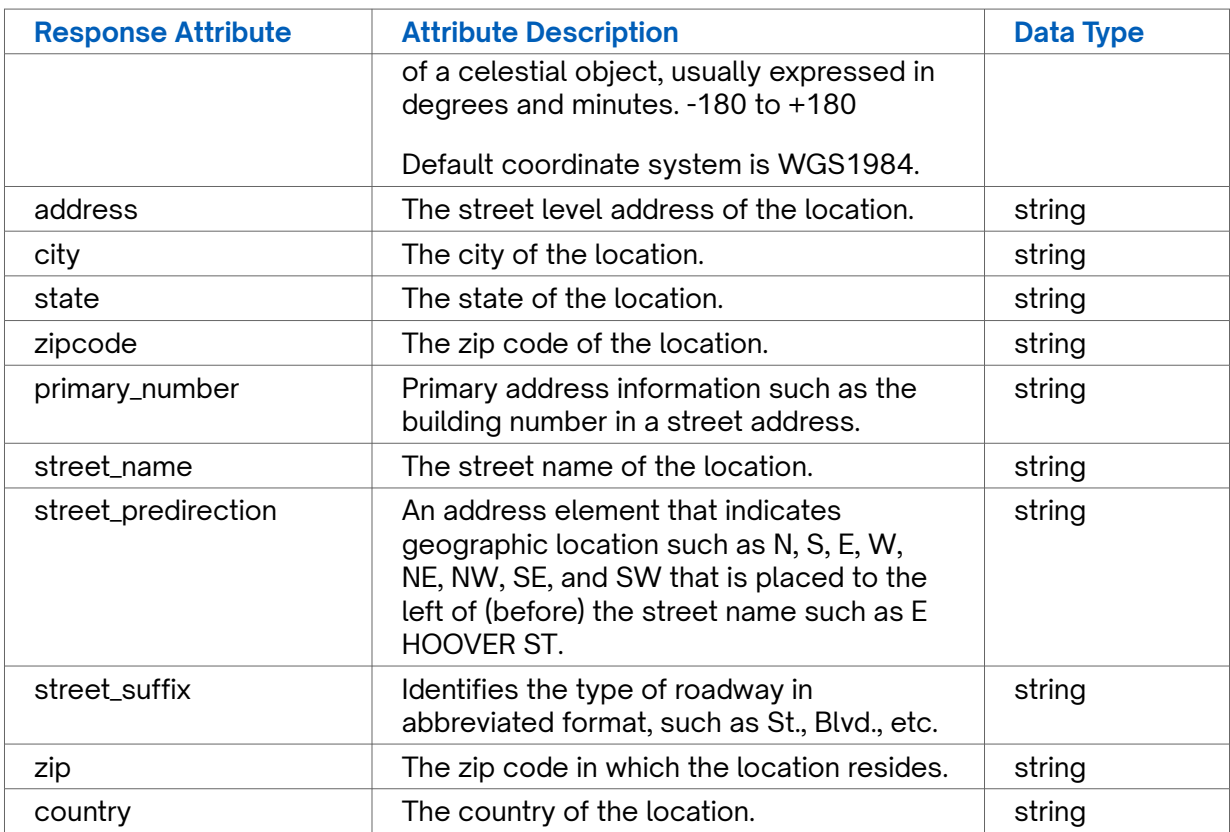

```
Error Response Example
```

```
{
   "status": "fail",
  "message": "Something went wrong, please try again later. If the problem persists, 
please contact support@Connectbase.com"
}
```
### **POST Geocode address**

#### **Requirements and Special Considerations**

Accuracy scores range from a confidence level of 0-1 where the higher value indicates more accurate results. Accuracy type values include the following: country, state, county, city, district, street, intersection, house number.

#### **Request URL**

https://api.connected2fiber.com/geocode/v1/

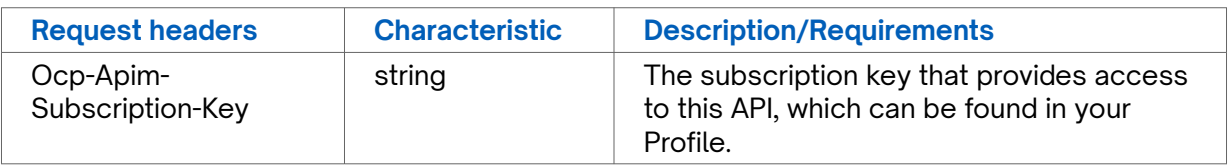

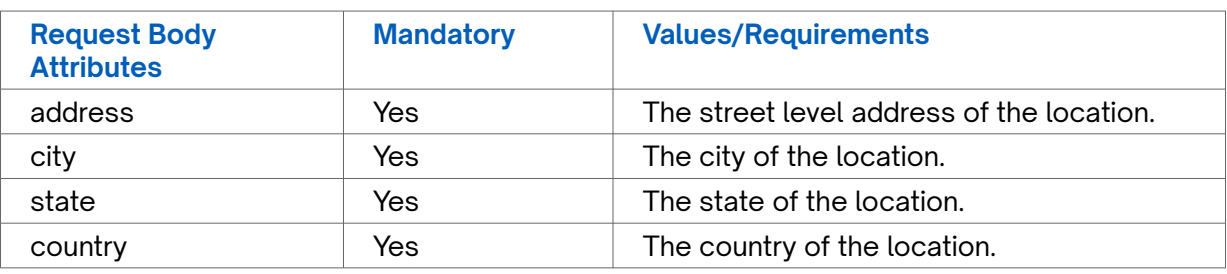

**Request body**

```
{
    "address": "53 Sumner St",
    "city": "Milford",
    "state": "MA",
    "country": "USA"
}
```
#### **Success Response Example**

```
{
  "status": "success",
  "data": {
    "latitude": 42.153816,
    "longitude": -71.519359,
    "accuracy": 1,
    "accuracy_type": "house number"
  }
}
```
### **Response Attributes and Data Types**

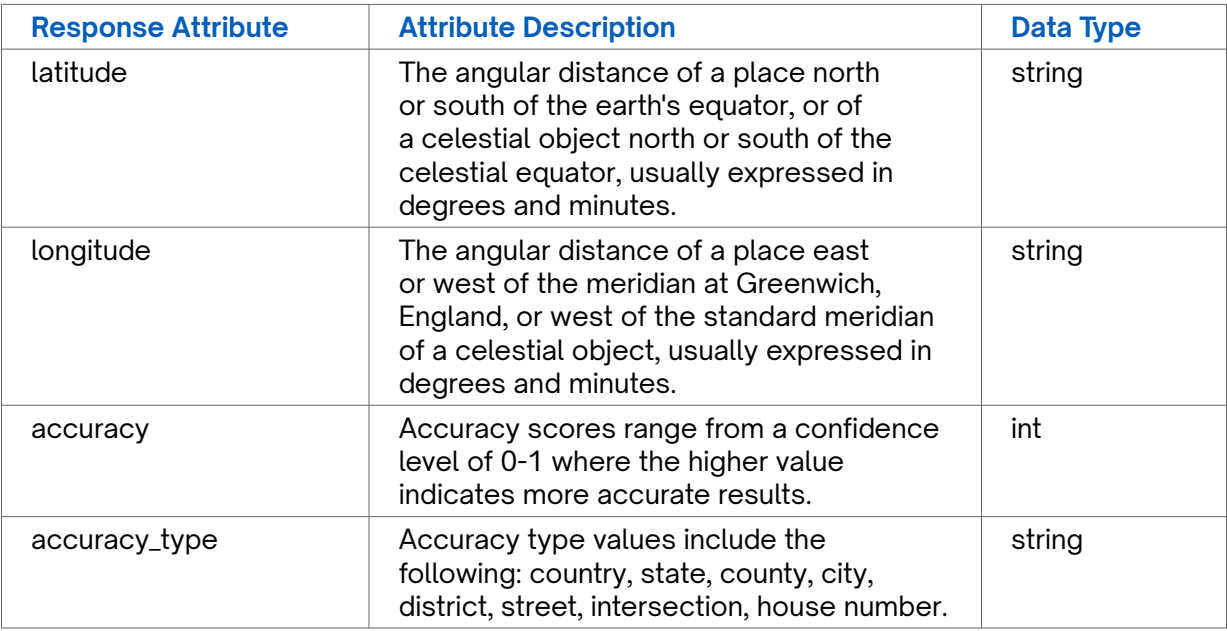

#### **Error Response Example**

```
{
```
 "status": "fail", "message": "Something went wrong, please try again later. If the problem persists, <span id="page-9-0"></span>**Error Response Example**

please contact support@Connectbase.com"

#### }

### **GET Reverse Geocoding**

#### **Requirements and Special Considerations**

The Company Id, Latitude, and Longitude are required input parameters.

#### **Request URL**

https://api.connected2fiber.com/geocode/v1/coord[?company\_id][&lat][&lon]

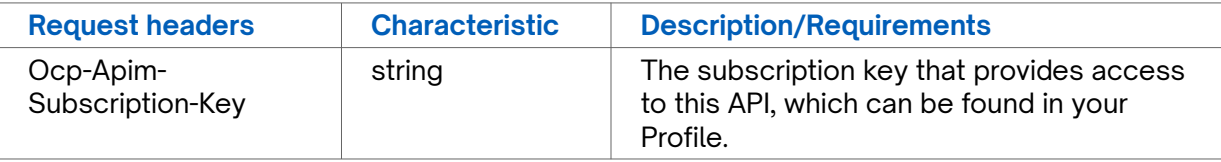

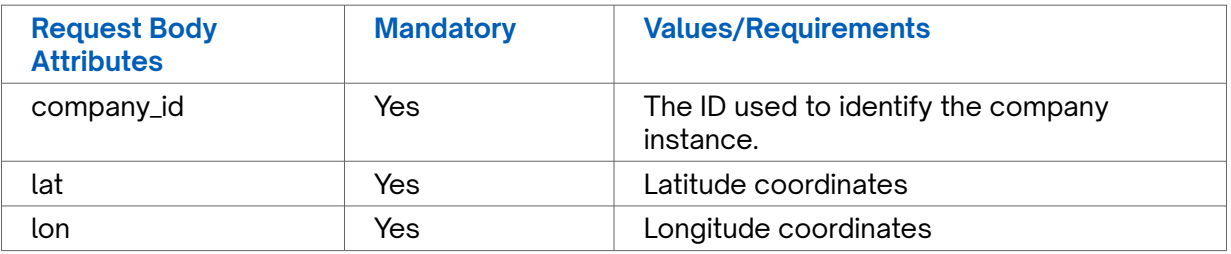

```
Success Response Example
{
   "addresses": [{
     "globalId": "US8655FW52+82JPS00",
     "address": "954 County Road 3715",
    "city": "Leonard",
     "state": "TX",
     "country": "United States",
     "zipcode": "75452",
     "latitude": "33.458368",
     "longitude": "-96.097958",
     "addresskey": "954 COUNTY ROAD 3715|LEONARD|TX|USA",
     "distance": 320,
     "source": "md_location",
     "primary_number": "",
     "street_name": "954 County Road 3715",
     "street_predirection": "",
     "street_postdirection": "",
     "street_suffix": ""
   }, {
     "globalId": "US8655FW62+5G4BS00",
     "address": "832 County Road 3715",
     "city": "Leonard",
     "state": "TX",
     "country": "United States",
     "zipcode": "75452",
     "latitude": "33.460377",
     "longitude": "-96.098636",
     "addresskey": "832 COUNTY ROAD 3715|LEONARD|TX|USA",
     "distance": 460,
```

```
Success Response Example
    "source": "md_location",
    "primary_number": "",
     "street_name": "832 County Road 3715",
     "street_predirection": "",
     "street_postdirection": "",
     "street_suffix": ""
   }, {
 "globalId": "US8655FW52+82JPS00",
 "address": "1078 County Rd 3715",
     "city": "Wolfe City",
     "state": "TX",
     "country": "USA",
     "zipcode": "75496",
     "latitude": "33.458349",
     "longitude": "-96.099986",
     "addresskey": "1078 COUNTY RD 3715|WOLFE CITY|TX|USA",
     "distance": 613,
     "source": "md_location",
     "primary_number": "1078",
    "street_name": "County Road 3715",
    "street_predirection": "",
    "street_postdirection": "",
     "street_suffix": ""
  }]
}
```
### **Response Attributes and Data Types**

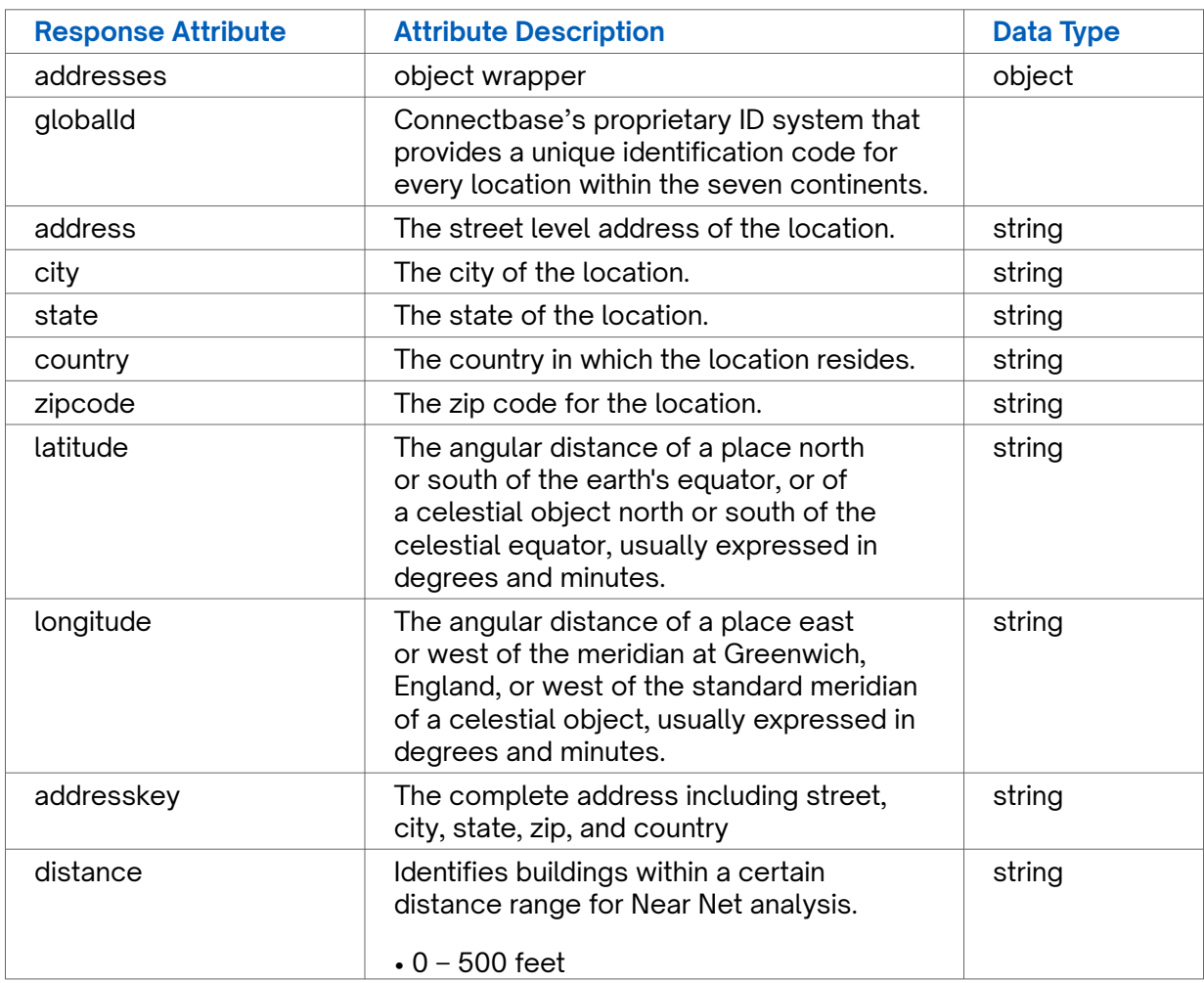

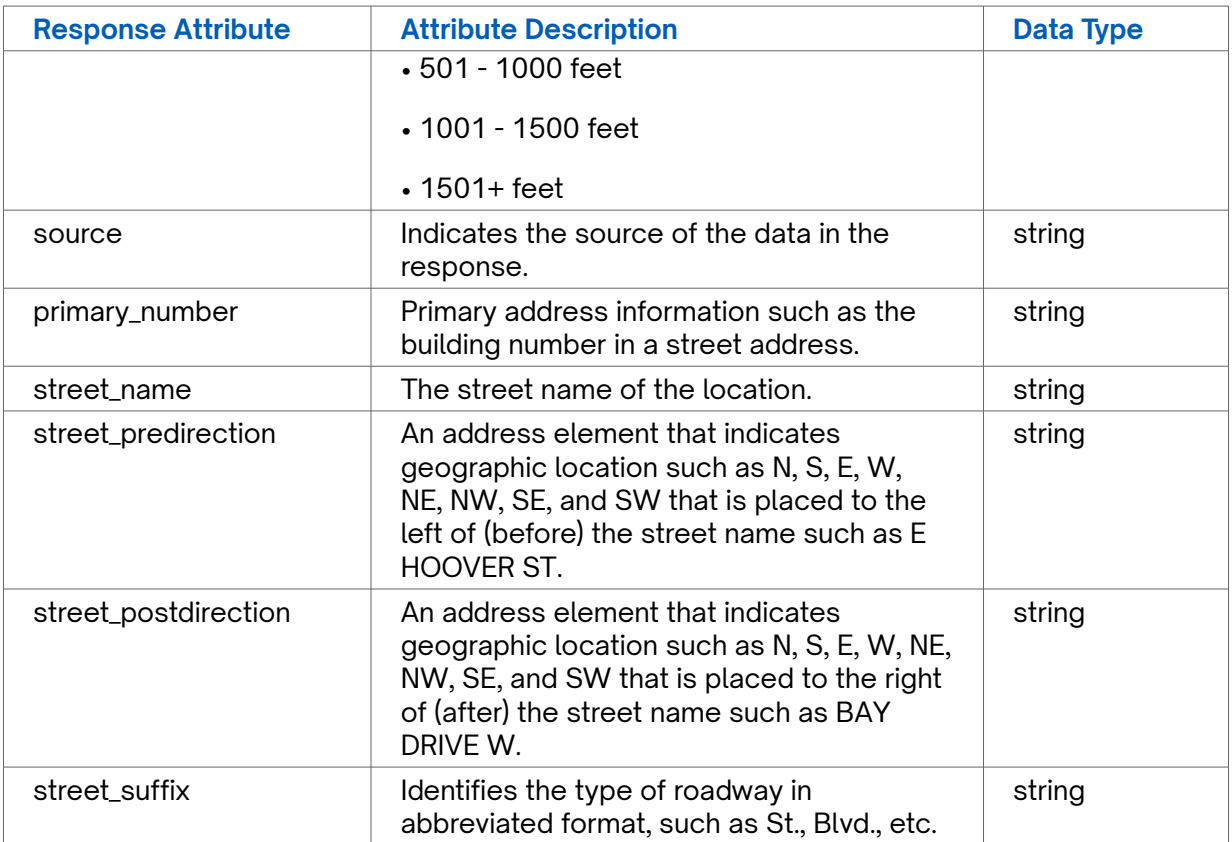

### **Error Response Example**

```
{
```
 "status": "fail", "message": "Something went wrong, please try again later. If the problem persists,

```
please contact support@Connectbase.com"
}
```
# <span id="page-12-0"></span>**Revision History**

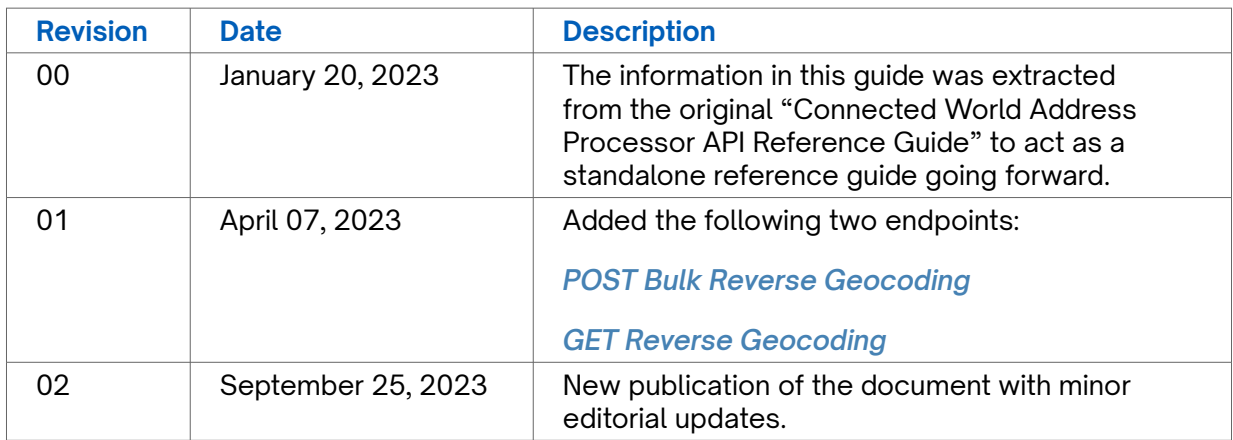